## **регистрация, вход по номеру телефона в Money Man**

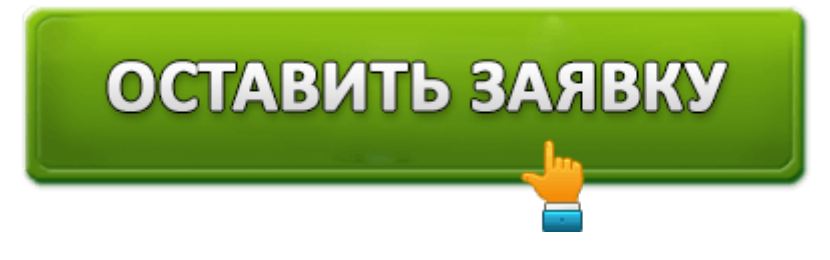

МФО Мани Мен Займ является одной из организаций, предлагающих микрокредиты россиянам по всей стране. Оформить ссуду можно удалённо, не отсылая электронные документы. Расскажем далее, как осуществляется вход в личный кабинет мани мен займ и его регистрация и на каких условиях оформляются займы.

## **Вход и регистрация в Манимен**

Монеймен является МФО, выдающей микрокредиты населению с 2010 года. Для входа нужно открыть сайт Moneyman и кликнуть на кнопку «Личный кабинет». Вводим комбинацию логина (номер телефона или email) и пароля. Те пользователи, что планируют часто пользоваться своим виртуальным пространством, могут поставить галочку возле «Запомнить меня на 4 недели», и тогда данные для авторизации будут сохранены.

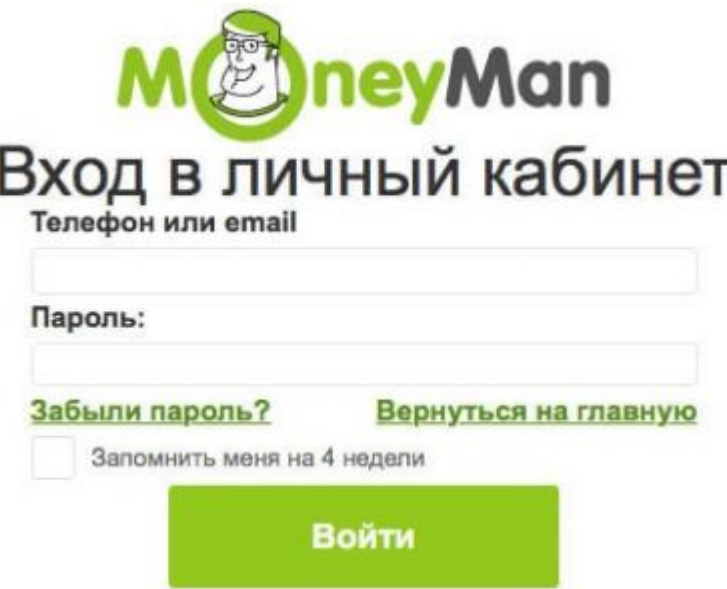

В кабинете можно:

- Оформлять заявки на новые (пользуясь калькулятором) и погашать старые займы.
- Получать данные по всем взятым ссудам.
- Продлевать сроки погашения микрокредита, чтобы не накапливать просрочки и штрафы.
- Обращаться за поддержкой в службу МФО.
- Проверять и менять свои личные данные.

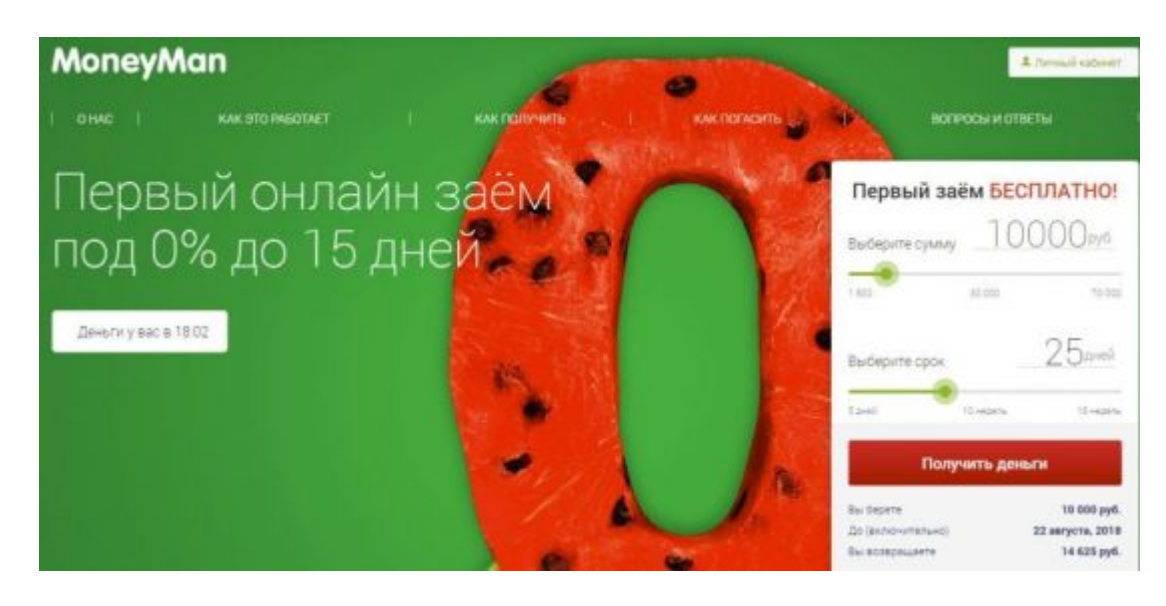

Регистрация на сайте проводится в момент оформления 1-го займа. Открываем портал и видим кнопку «Получить деньги» – жмём на неё и заполняем анкету с личными данными. Никаких сканов документов присылать не нужно. Указывают:

- паспортные данные;
- номер сотового;
- почтовый ящик;
- сведения о доходе: трудоустройство, ежемесячный заработок, данные об уже взятых кредитах и т. п.

Заявка на микрозаем.<br>Вы получите 10000 рублей до 22 августа 2018 г.

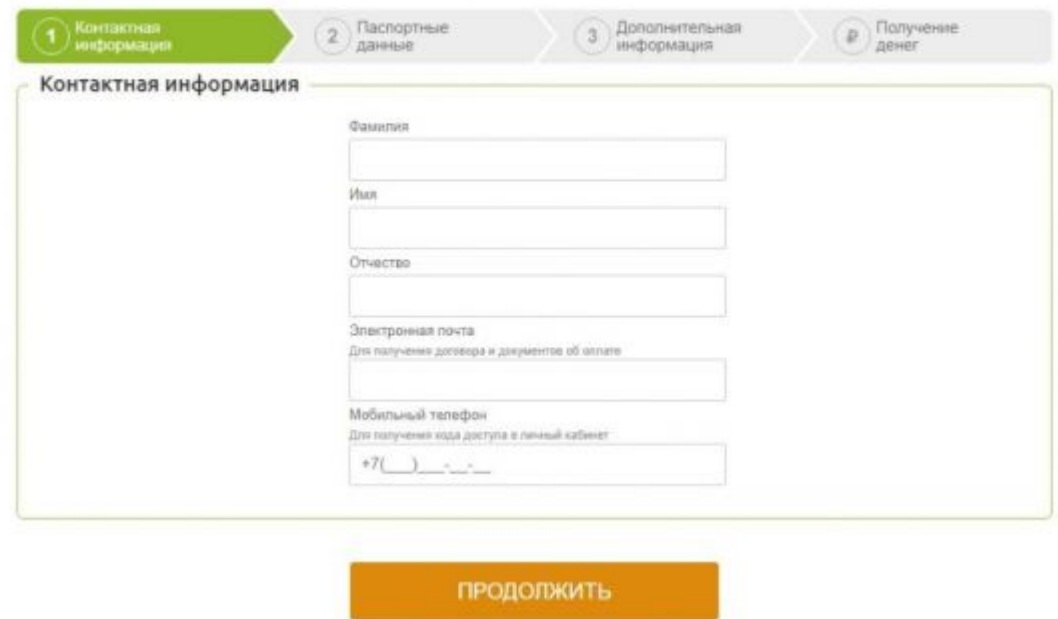

Закончив с заполнением, остаётся ожидать одобрения заявки. Её рассматривают в течение 5 минут.

Внимание! Можно восстановить доступ к кабинету в случае утраты комбинации логин+пароль. Для этого в форме авторизации нажмите на строку «Забыли пароль». Далее порядок действий следующий:

- 1. Вводим номер сотового или адрес почтового ящика, который был указан ранее при регистрации.
- 2. Жмём на кнопку «Восстановить пароль».
- 3. На емэйл или сотовый высылают письмо с кодом восстановления.
- 4. Вводим его в поле на сайте и затем устанавливаем новый пароль.

## **Условия оформления займа в Money Man**

Условия, на которых оформляются микрозаймы в Money Man, таковы:

- Для оформления нужно выйти в интернет и войти на сайт МФО.
- Займы составляют 1 500–70 000 рублей, а сроки возврата колеблются от 5 дней до 18 недель с учётом продления.
- Благонадёжным клиентом Манимен предоставляют дополнительные баллы за возврат ссуд согласно сроку: их можно использовать при оформлении будущих займов для снижения процента или периода погашения.

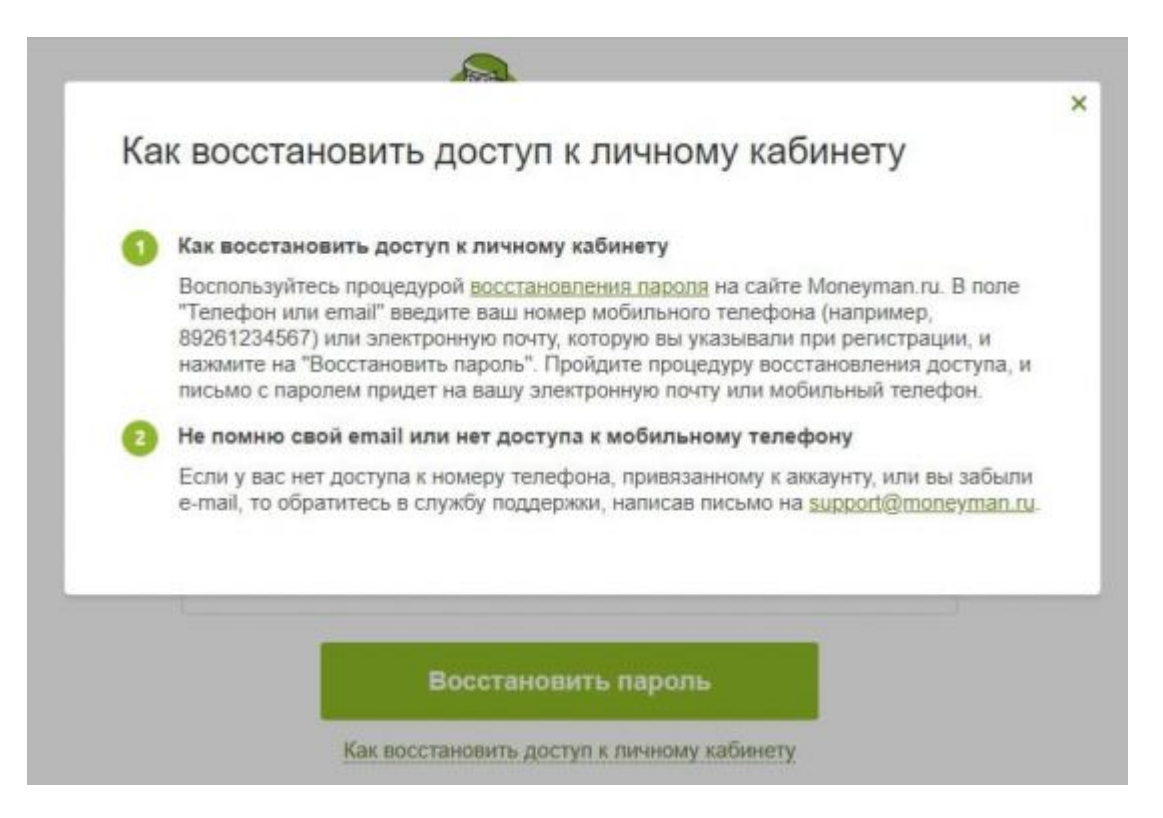

Первый займ предоставляется на ограниченную сумму – до 10 000 рублей. Срок погашения колеблется от 5 до 30 дней. Постепенно размер возможной ссуды будет расти, вплоть до 70 000 рублей, с периодом закрытия до 18 недель. Это одно из важнейших преимуществ данной МФО: другие компании редко предлагают оформление микрокредитов величиной больше 50 000 рублей, а максимальный срок погашения обычно ограничивается 1,5 месяцами.

После введения личных данных предстоит выбрать способ вывода средств. Сделать это можно:

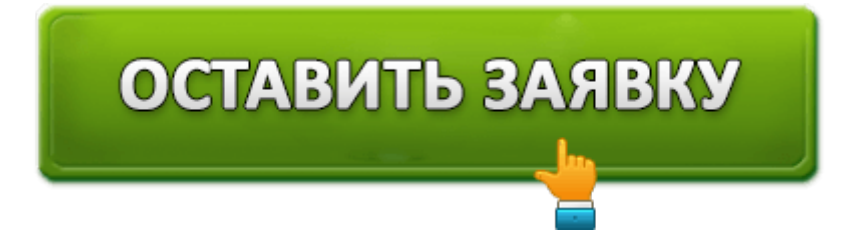

- на карту системы Виза или МастерКард (пластик должен быть оформлен на имя заёмщика);
- на счёт любого банка;
- с помощью систем, занимающихся переводами денег населению: Контакт, Юнистрим, Золотая Корона (последний способ доступен при получении 2-й ссуды).

Зачисление денежных средств на карту обычно происходит мгновенно.

Способов погасить задолженность больше – система на выбор предлагает перевести деньги:

- с карточки (Виза или МастерКард);
- с кошелька Киви или Элекснет;
- с терминала Qiwi;
- посредством систем переводов Contact или Золотая Корона;
- в салонах Евросети;
- переводом на расчётный счёт МФО (скажем, с сервиса Сбербанк Онлайн);
- $\bullet$  со счёта МТС.

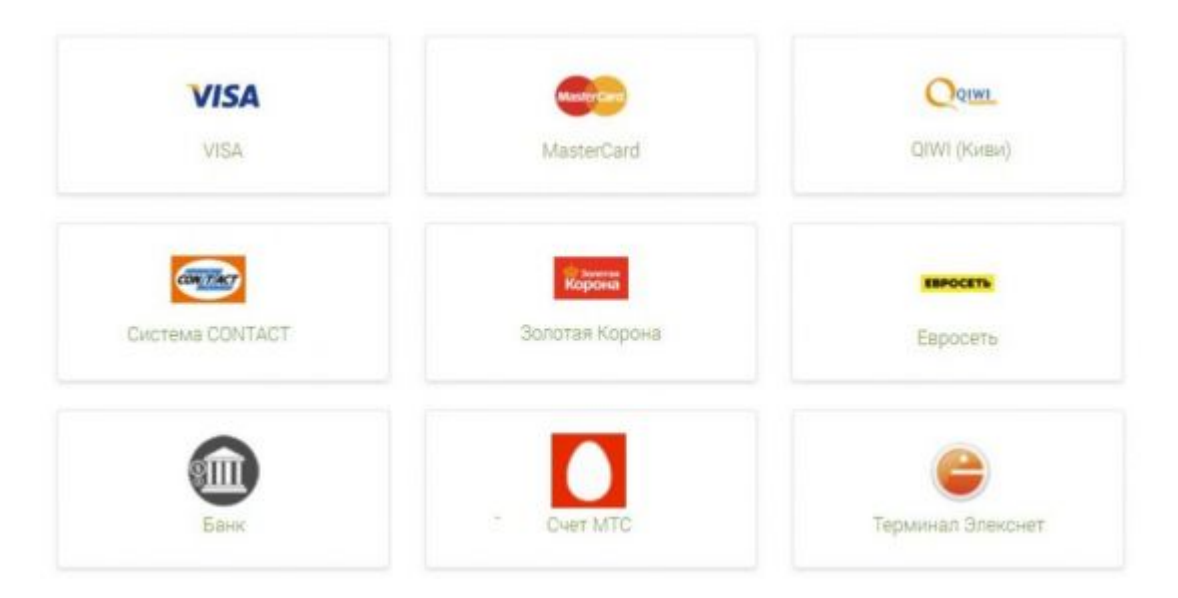

Напоминаем, что срок погашения ссуды начинается именно с даты поступления средств на счёт компании. Распланируете все переводы заранее, поскольку некоторые системы могут временно задерживать вывод средств, из-за чего может возникнуть просрочка.

## Способы оплаты

Банковские карты - VISA, MasterCard

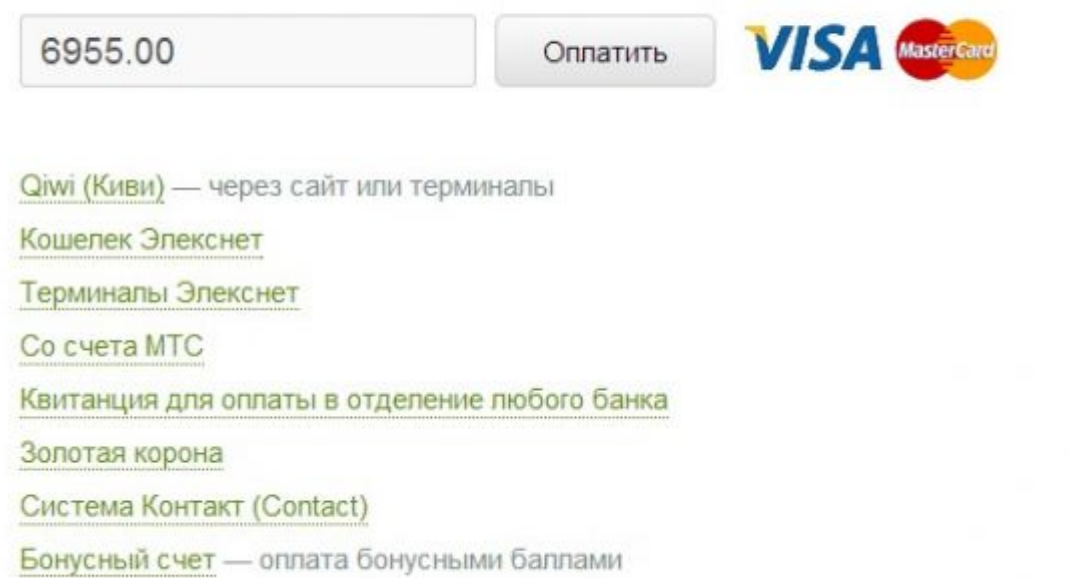

Разрешается погашать займы раньше срока. В таком случае оплата будет производиться согласно фактическому периоду использования денежных средств. Долг можно закрывать и по частям – тогда проценты будут копиться только за оставшуюся, непогашенную сумму.

Предоставляется и услуга продления периода закрытия задолженности, которую можно получить по запросу в ЛК. Воспользовавшись ею, юзер сможет сохранить «чистоту» своей кредитной истории и внести оплату позже, заплатив за фактический период владения денежными средствами.

Сроки продления договора составляют 7, 14, 21 или 28 дней.

Все условия будут отражены в калькуляторе. Обратите внимание, что продление является платной опцией.

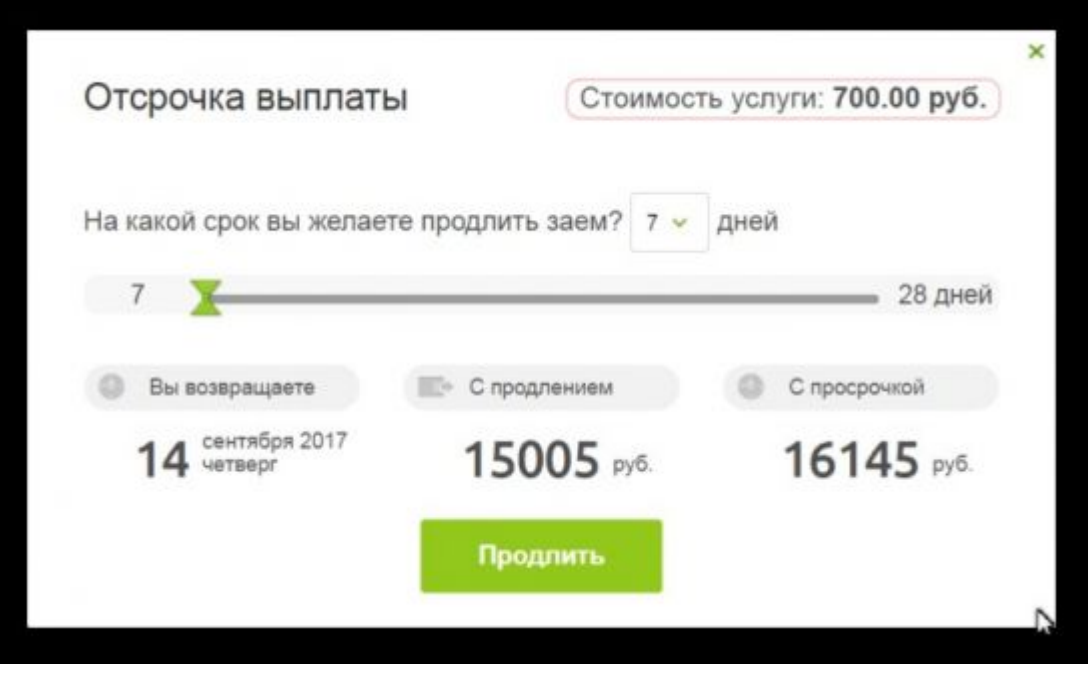

Чтобы получить услугу, нужно в кабинете открыть вкладку «Открытый заём», далее нажать на «Дополнительная отсрочка выплаты» и затем на «Воспользоваться». Теперь подтверждаем согласие с условиями опции, для чего вводим код, полученный в СМС. Вносим требуемую сумму для активации продления.

Важно! При допущении просрочки происходит следующее:

- заёмщику начисляется штраф и пенни за каждый день неоплаты;
- если он зарегистрировался с помощью промокода, то эта опция сгорает и производится перерасчёт займа согласно стандартным условиям.

Итак, заём в МФО Мани мэн предоставляется на тех же условиях, что предлагают и другие подобные финорганизации. Все операции проводятся в онлайн-режиме, а вывод и погашение кредитов в moneyman осуществляется любым удобным способом.

Напоследок напомним, что у Манимен разработана мобильная утилита с тем же функционалом, который предлагает кабинет на сайте МФО. Оформляются займы с него в той же последовательности, а загрузить его можно в Google Play.

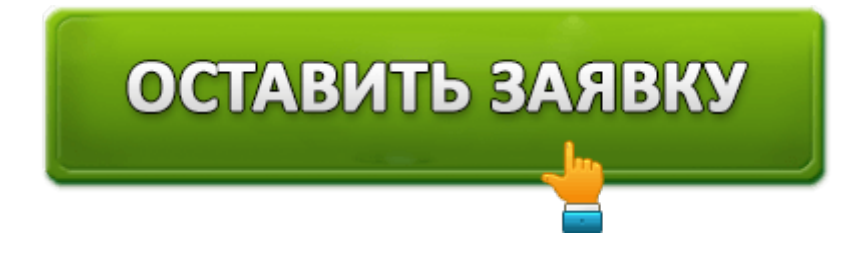